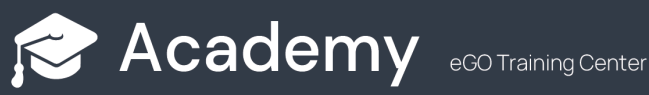

## **How to import contacts of companies or individuals through eGO Real Estate?**

................................................................................................................................................................

Import contacts easily from an Excel document into eGO. To do this you must follow the following steps:

**1. Open a new Excel file** and create columns with different fields to put the contact information. These are the fields you can import into eGO:

- Person or Company **(this field will allow you to import the contact, either as a new singular person contact, or as a new company contact);**
- First Name **(mandatory column**. It must be the first name of a singular person or the commercial name of the company);
- Last name;
- Date of Birth;
- Phone number;
- Email:
- Address;
- Zip Code;
- Country;
- District;
- Town:
- Neighborhood;
- Tax number;
- Marital status;
- Identification;
- Gender;
- $\bullet$ Title;
- Tags;  $\bullet$
- Type;
- Origin;
- Sub origin;
- Nationality;
- Job title;
- Observations:
- Activity branch;
- Trading name (**in a particular person contact this field should not be filled in**, since it is only required for Company contacts).

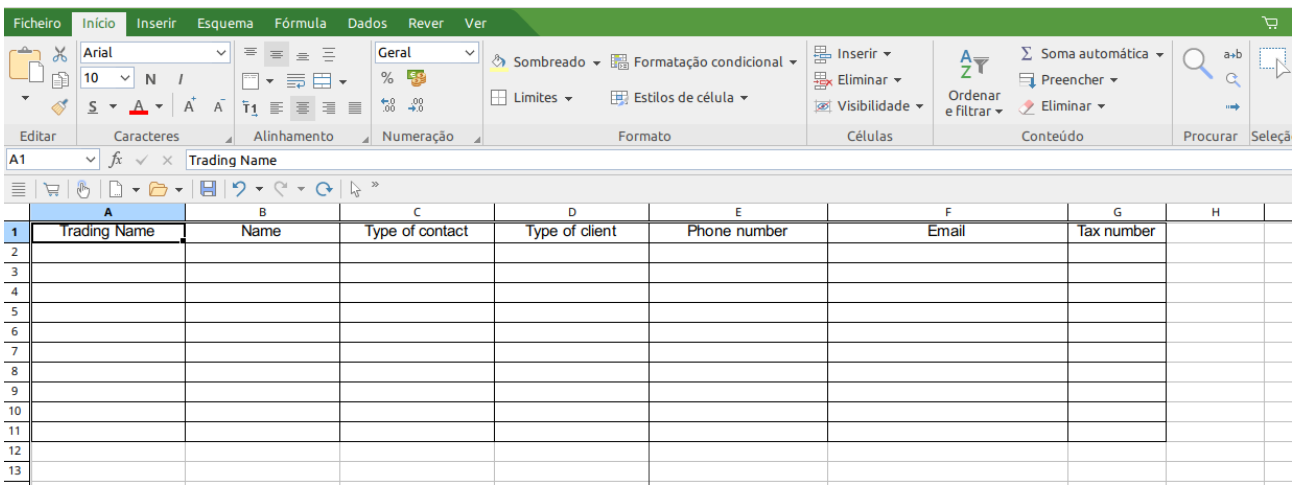

## **2. Fill in the columns** with the contact information.

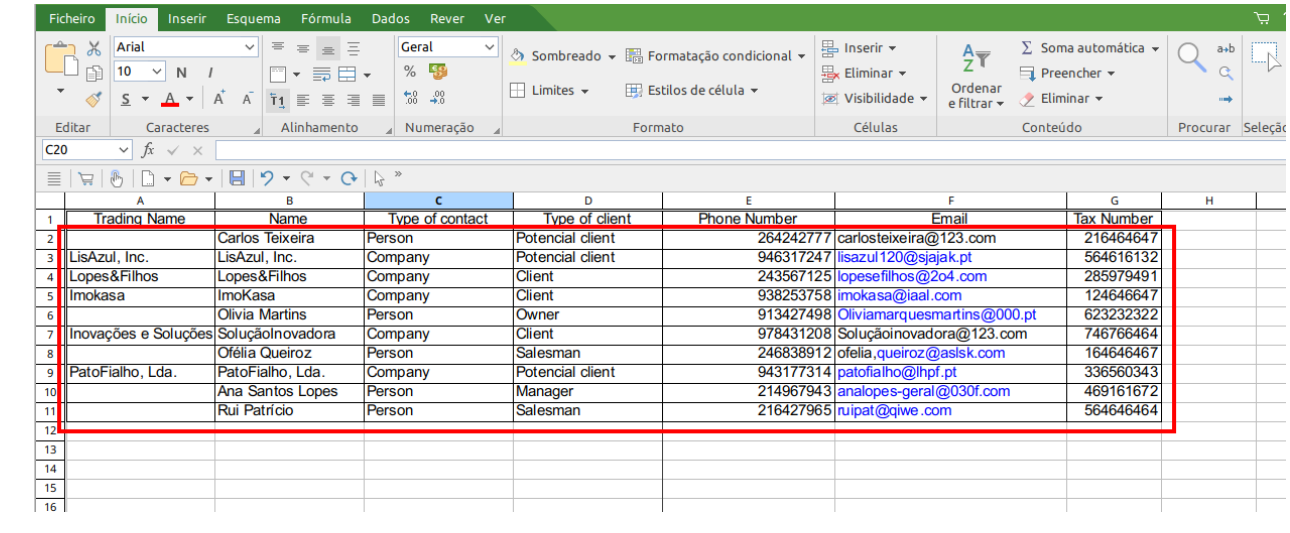

**3.** To distinguish between contacts from companies or singular persons, you must fill, in the column with the field defined for that purpose, the term **"Person"** or **"Company".**

**If it is a contact from a singular person, you should leave the field "Trading Name" blank, as in the example below:**

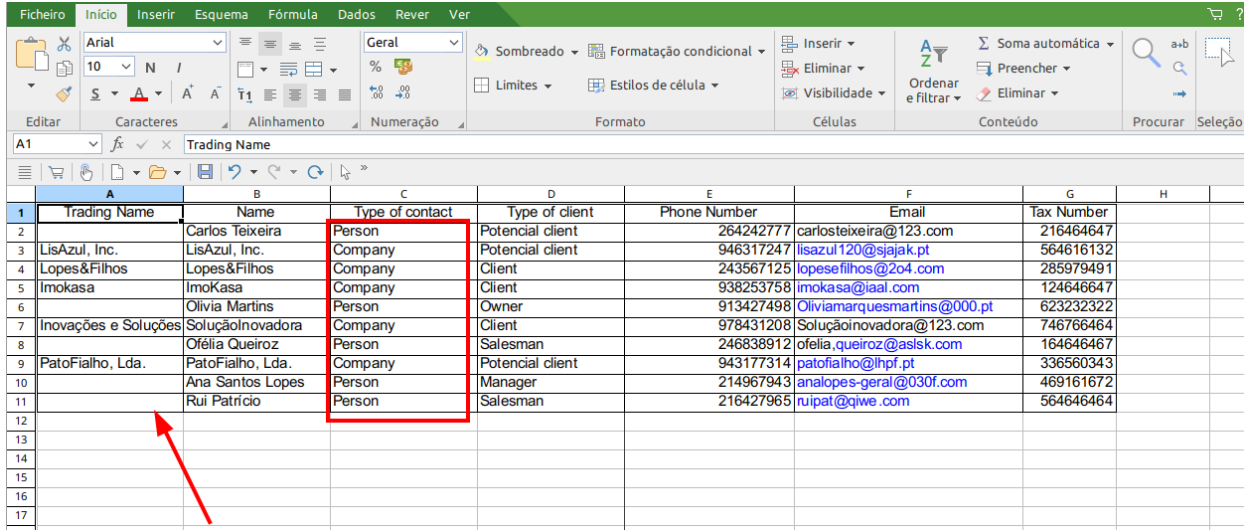

## **4. Save the file in XLSX format.**

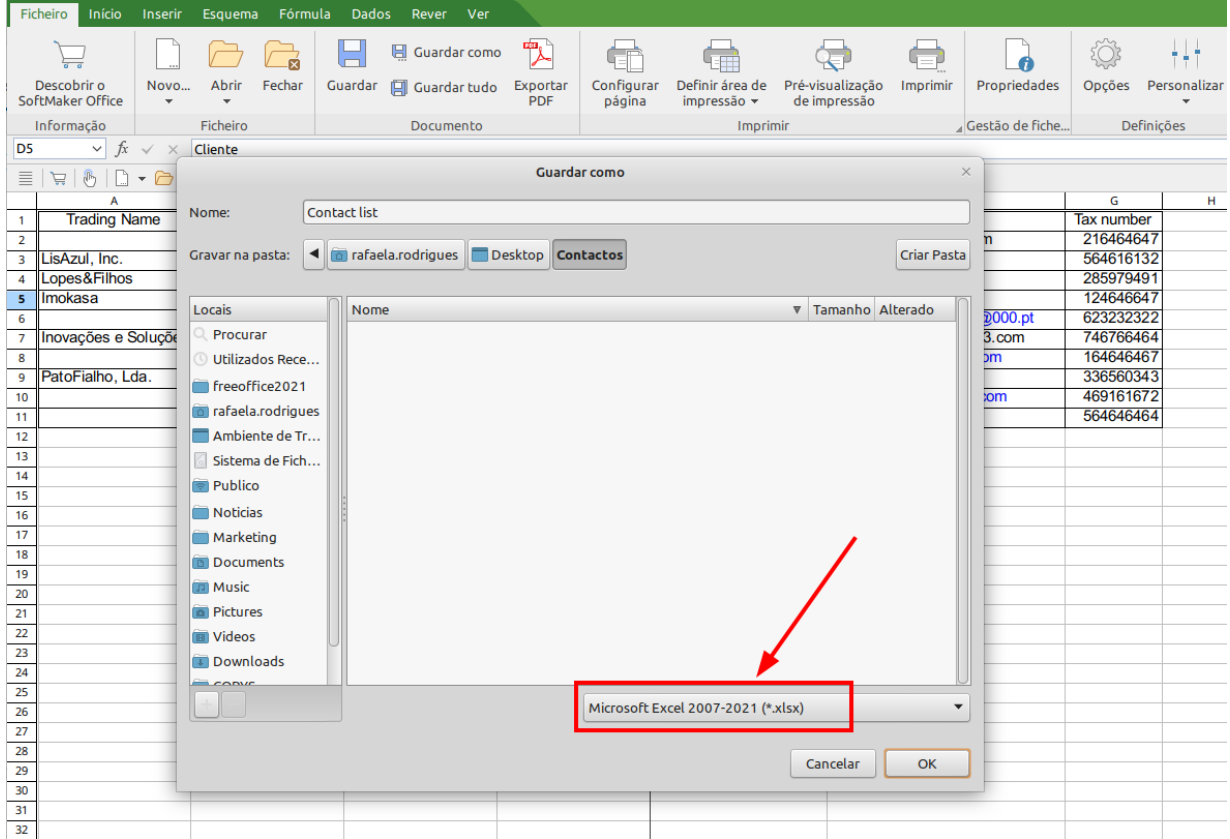

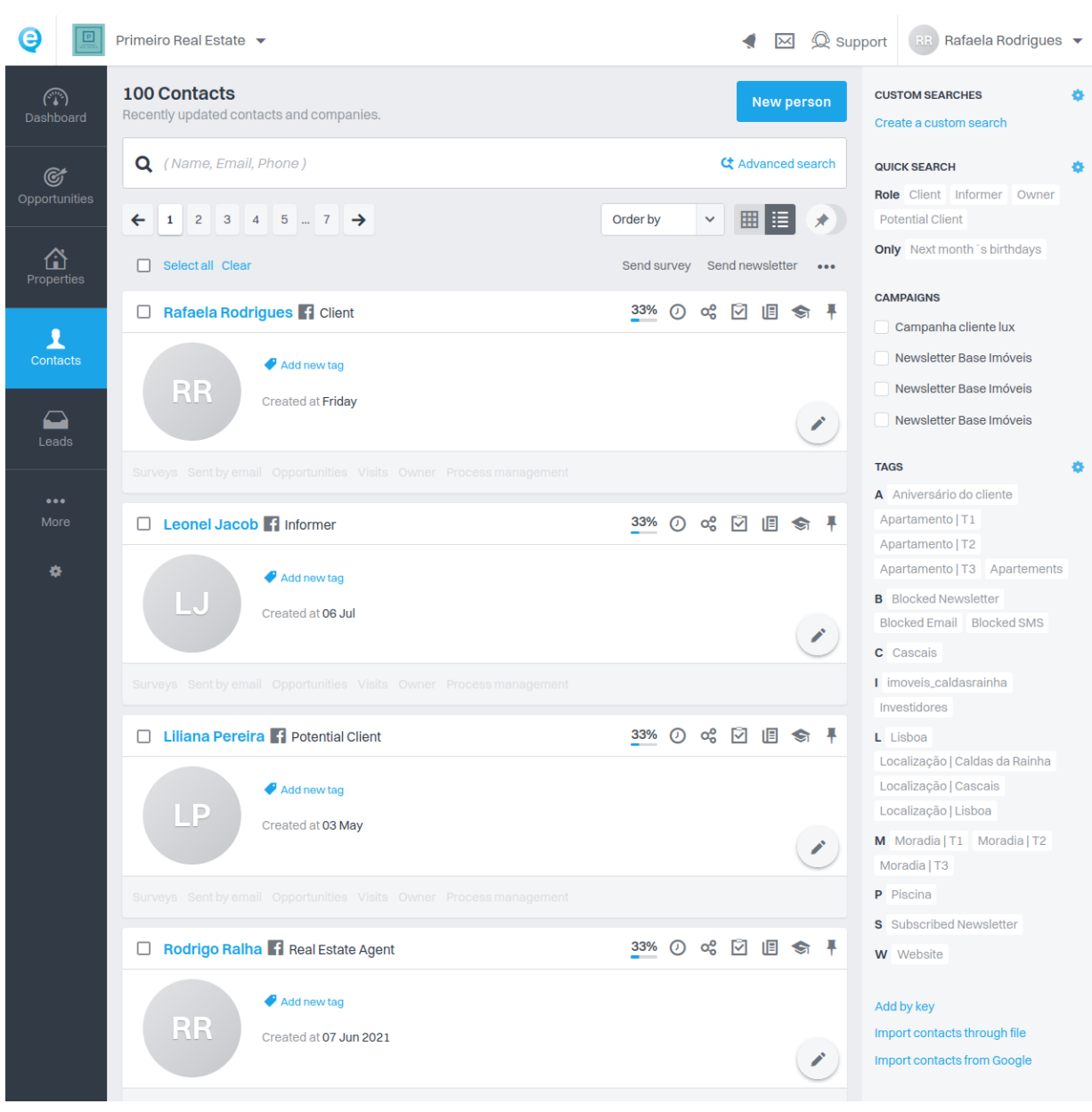

## **5. Go to the "Contacts" Menu** in eGO Real Estate.

**6.** On the right hand side, below the search labels, click on **"Import contacts through file"**.

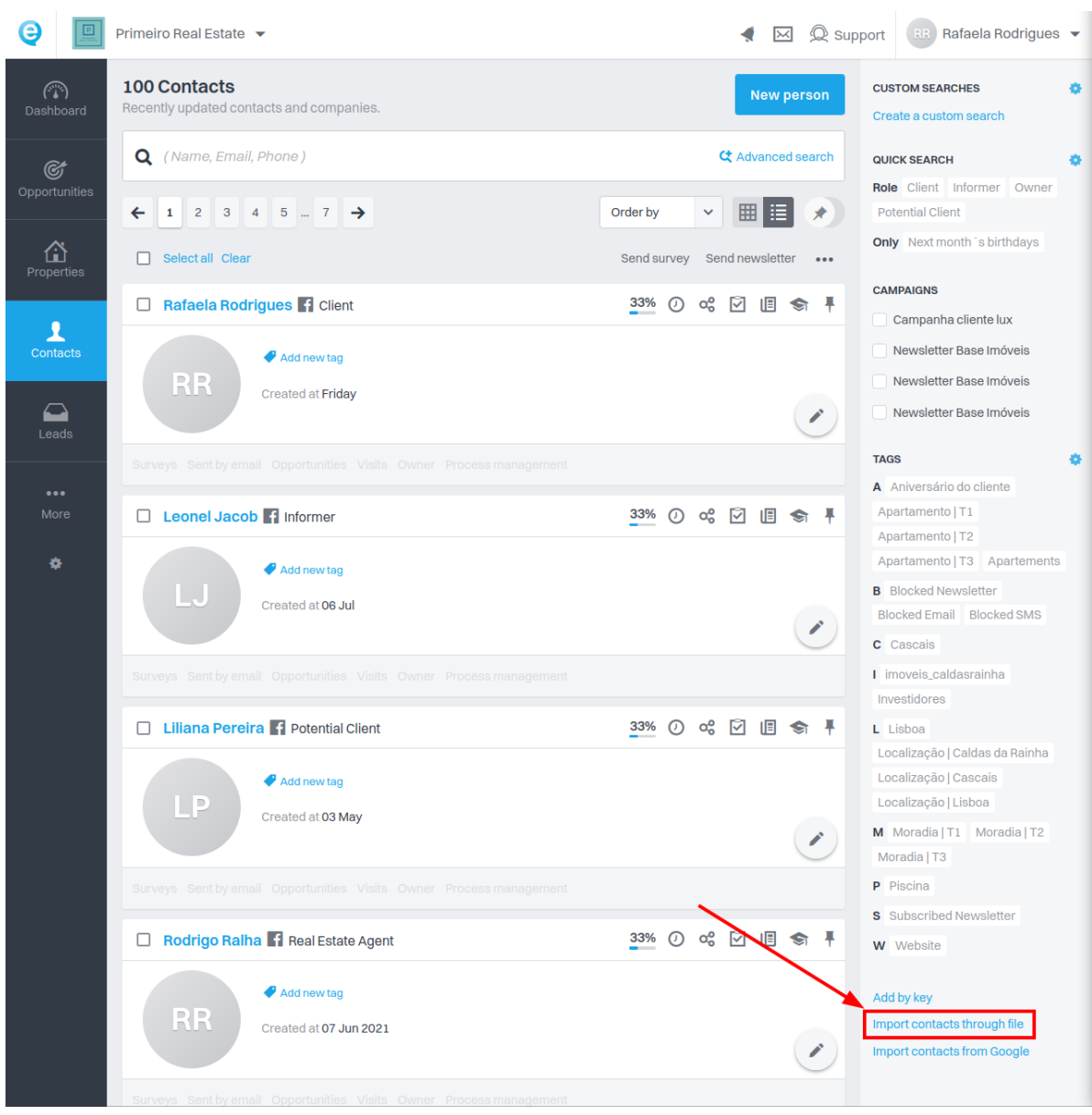

**7.** Select the **"Import Excel"** option.

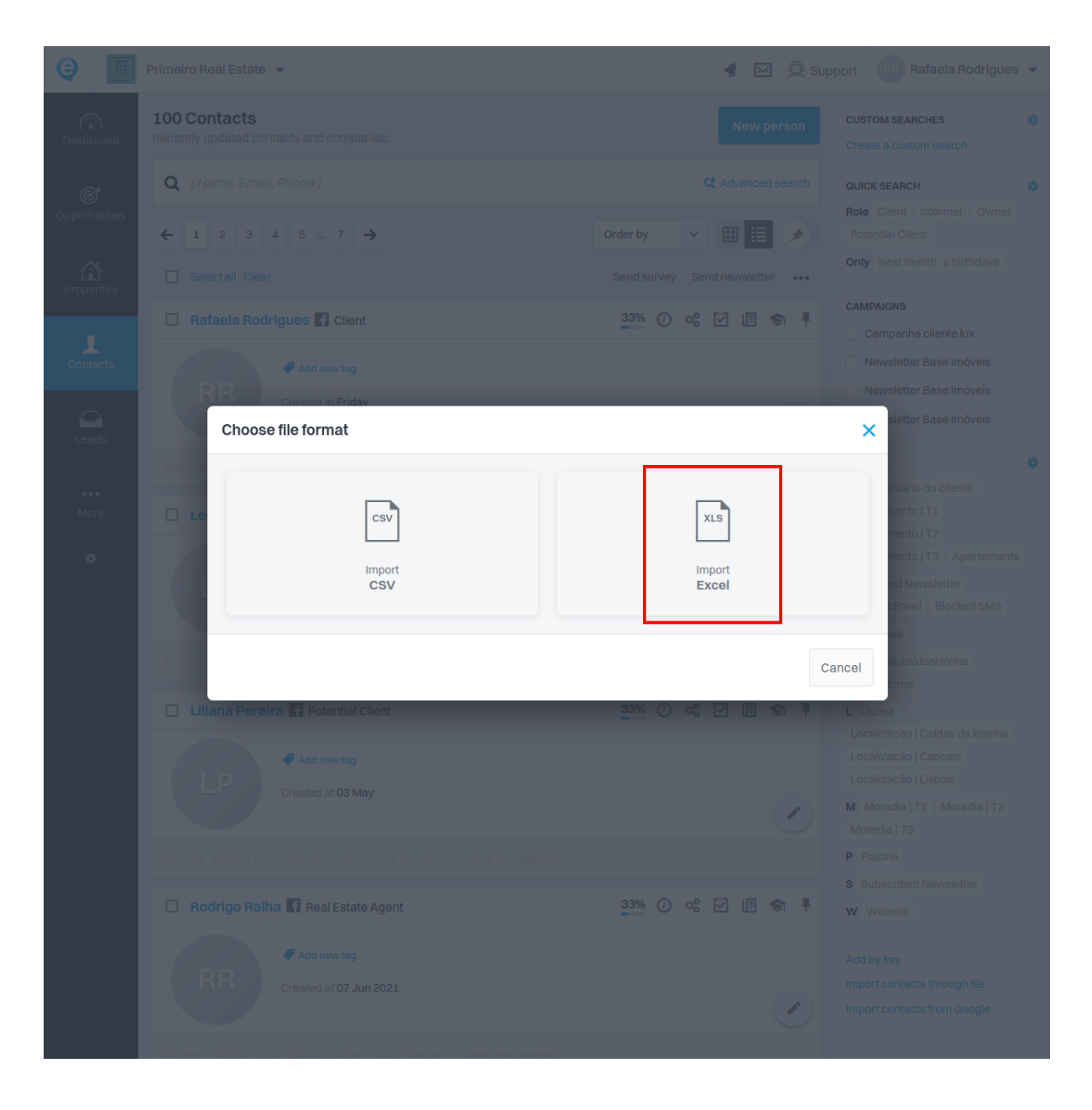

**8.** Choose the previously saved Excel document.

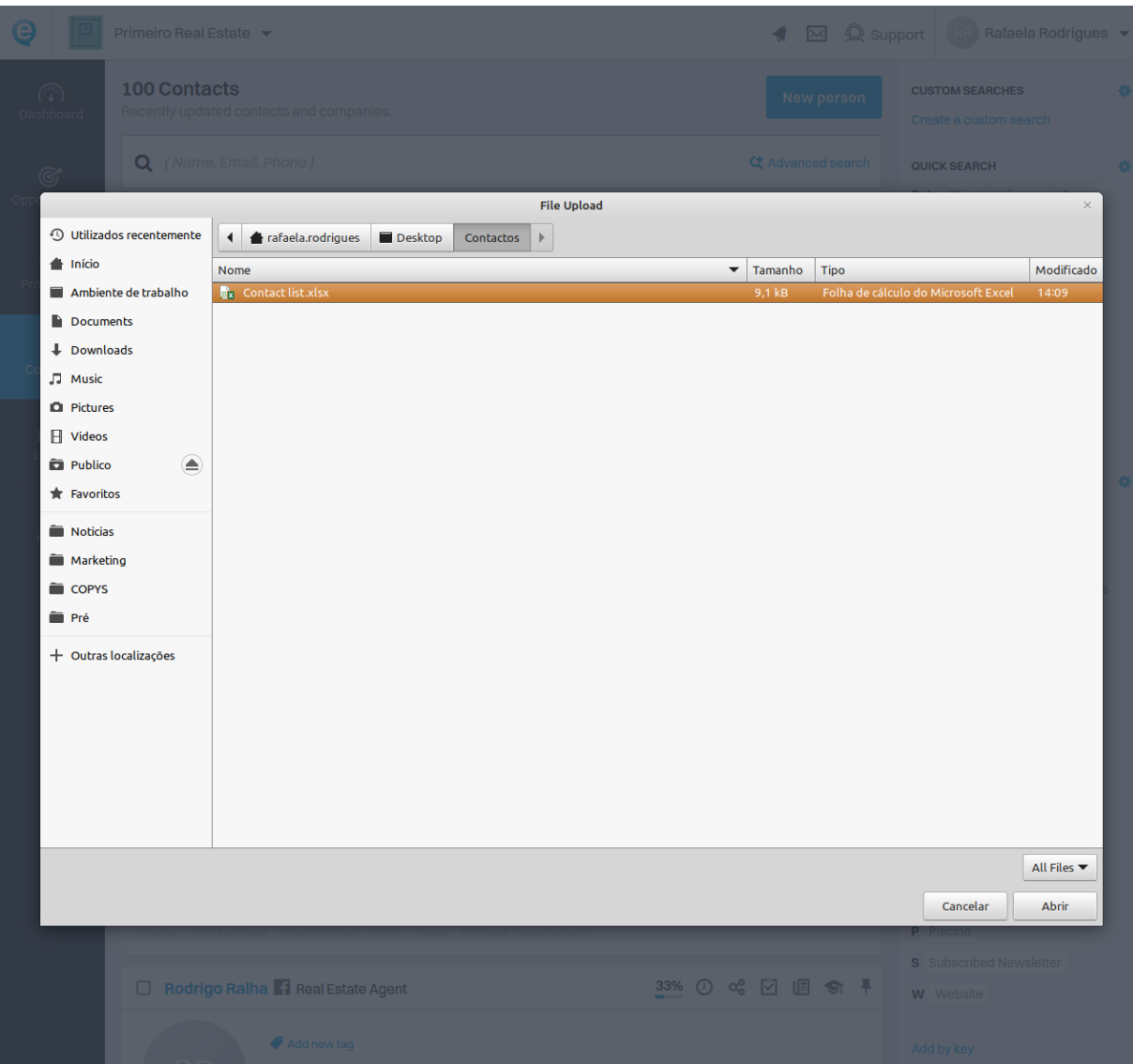

**9. Match the columns in your file with the fields in the eGO Contacts.**

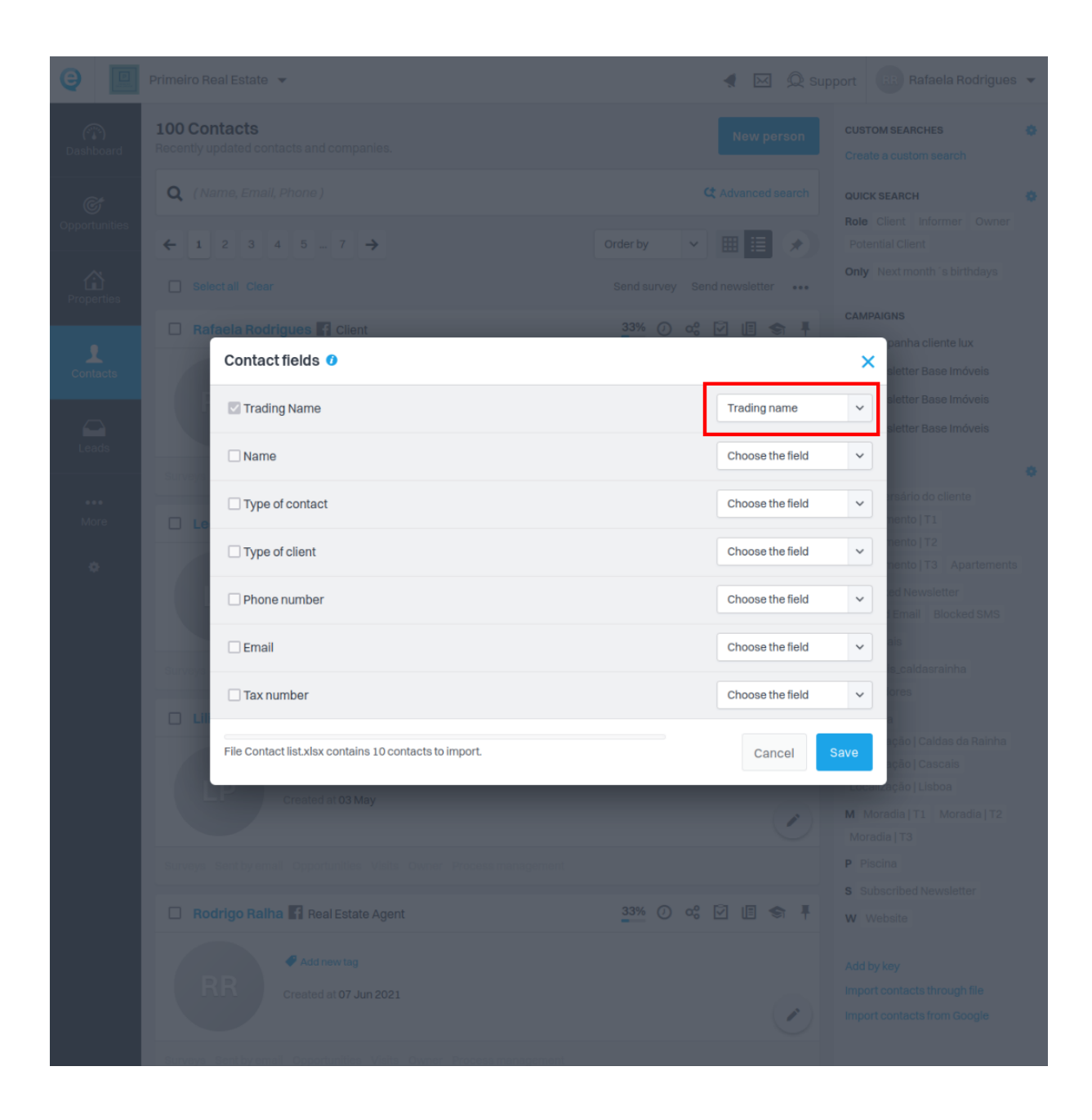

**10. The "First Name" field must match with the imported contacts.** In the case of a singular person, it will be the first name; in the case of a company contact, it will be the business name.

**This information should be filled in the same column for both types of contact.**

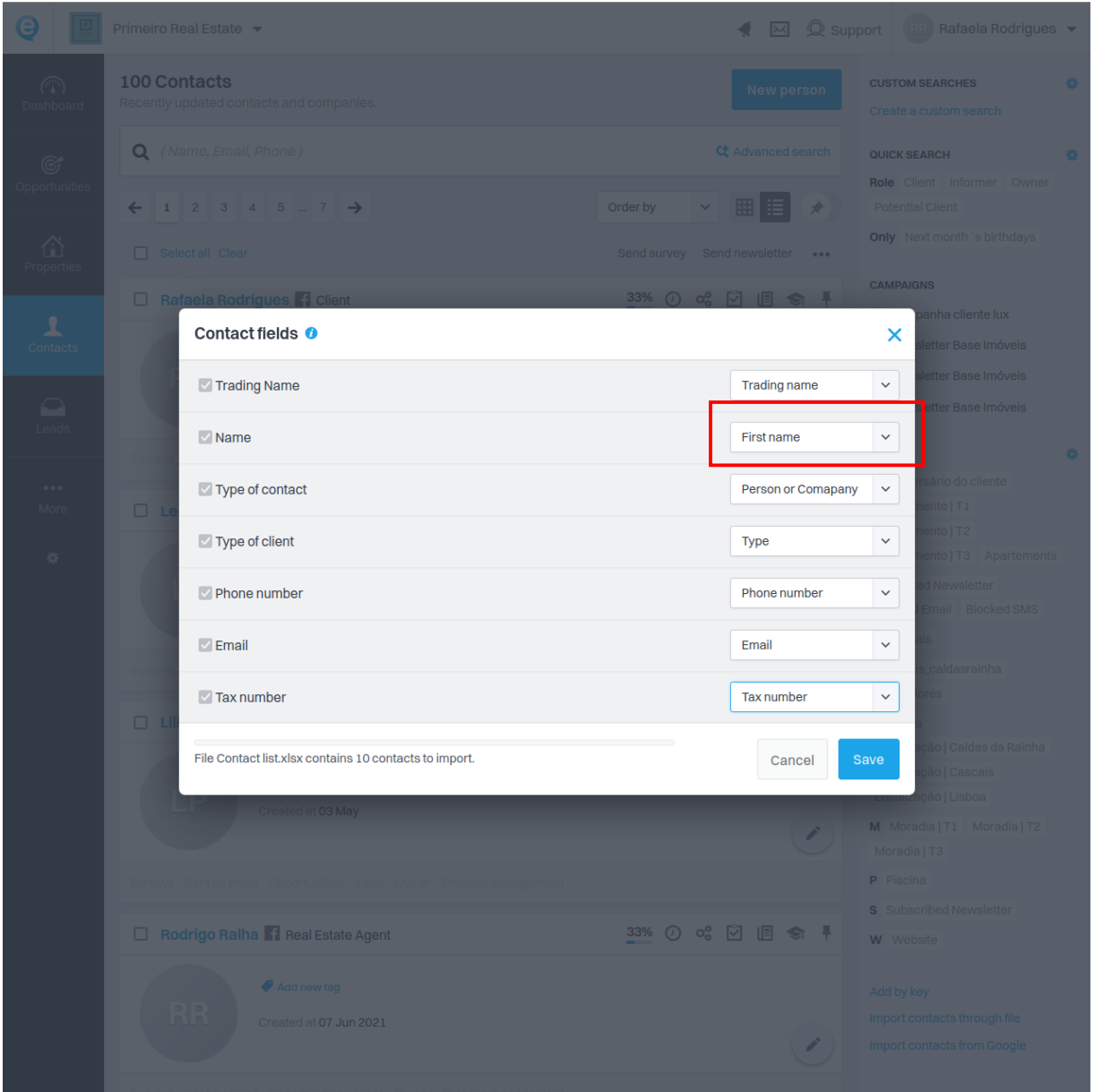

**11.** Once you have finished matching the columns in your file with the fields in the eGO contacts, **c l i c k " S a v e " .**

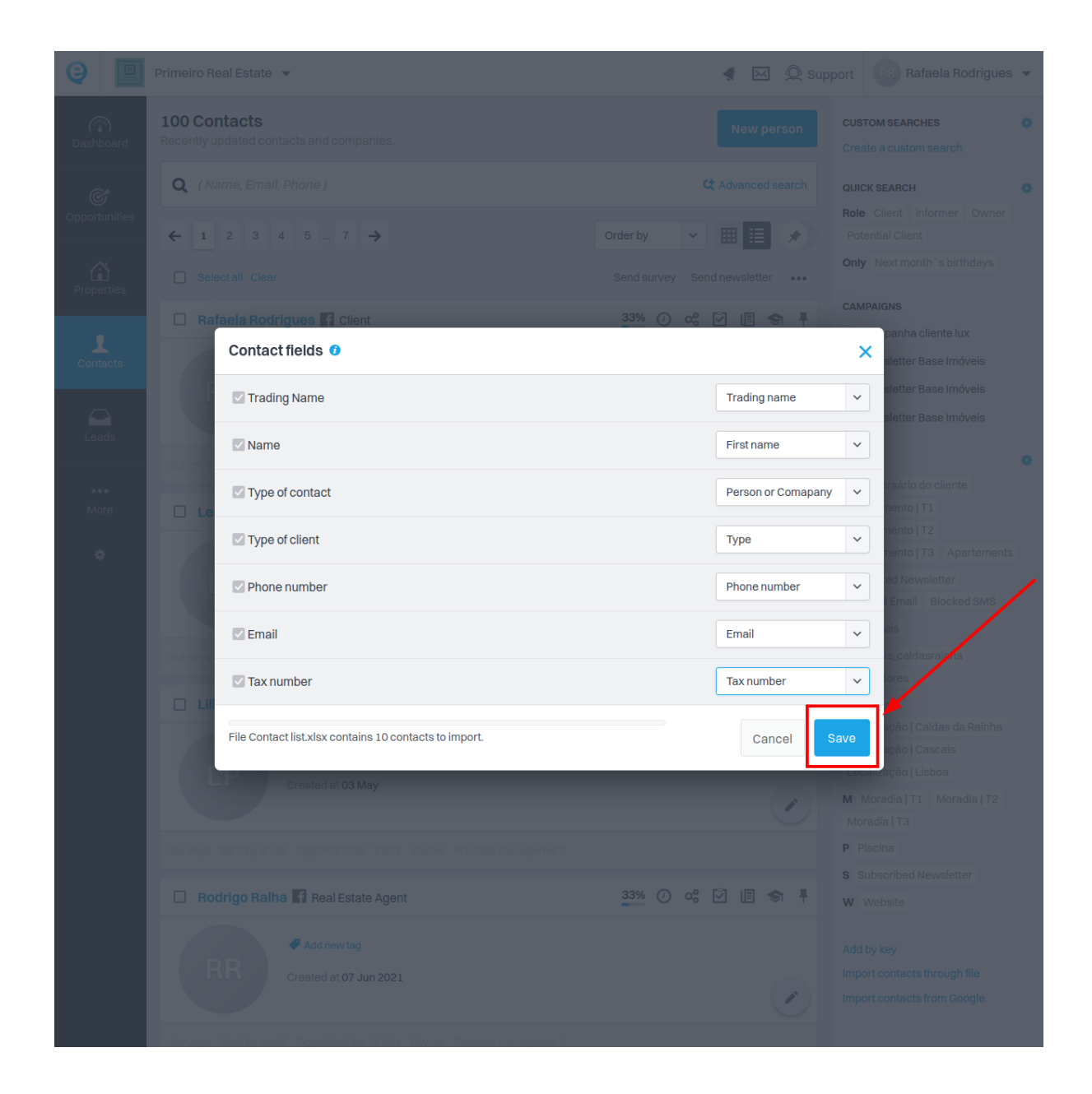

**12.** When the import is complete, you will receive this indication:

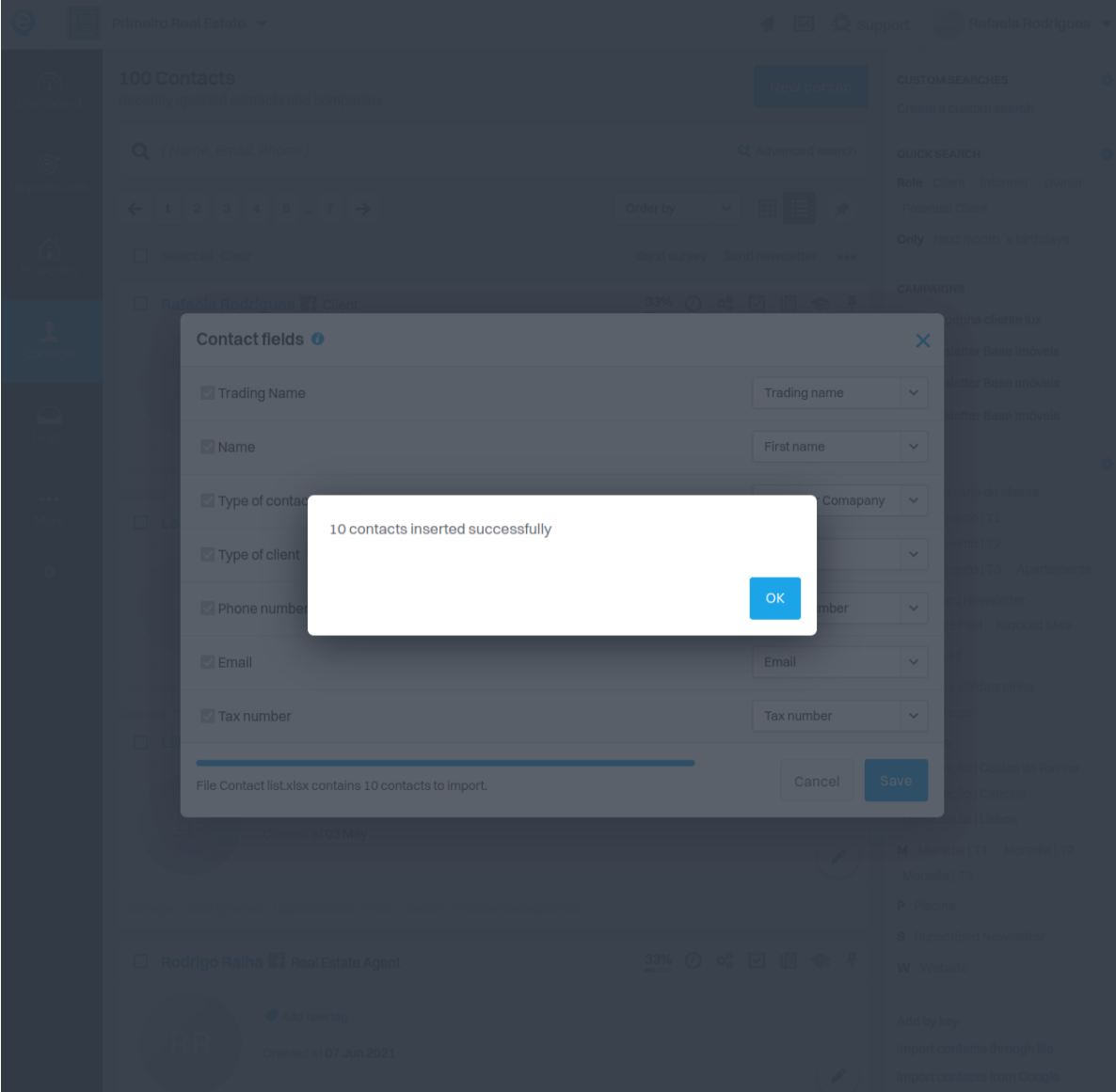

FIND OUT MORE AT https://academy.egorealestate.com

<sup>1</sup> support@egorealestate.com